How to Download and Activate Microsoft Office Setup - Office Setup

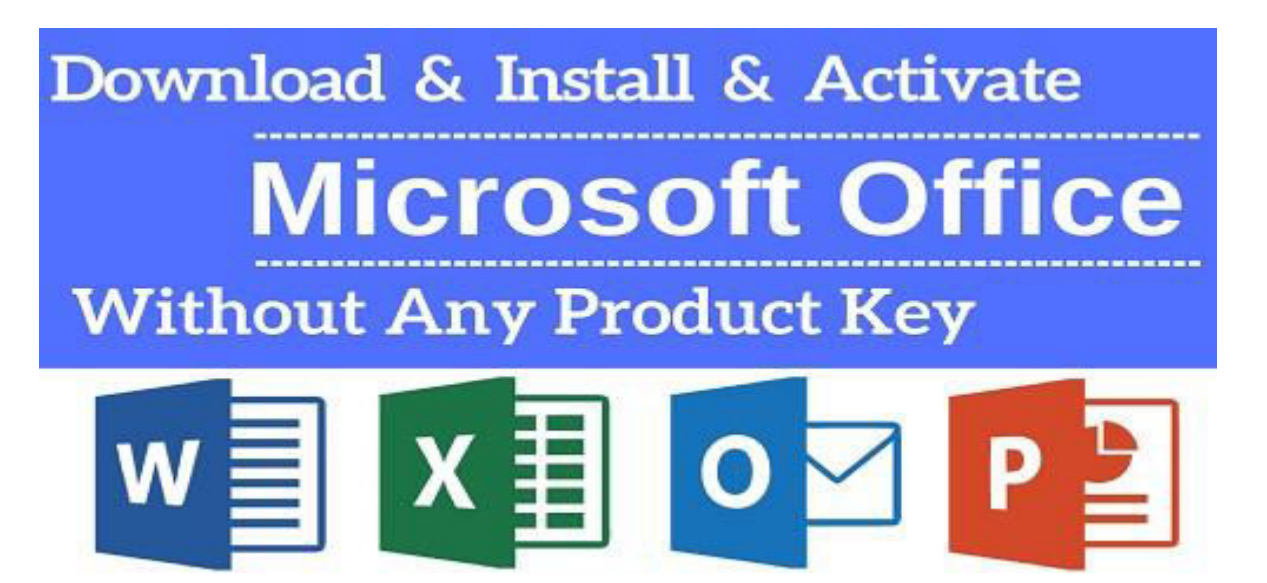

Microsoft Office Setup is the most popular and productive suite used by billions of people. It is a collection of application which has its own unique qualities like formatting, page setup, editing, create presentation and spreadsheets using formulas. This suite is developed for both windows and Mac operating system and now on IOS and android OS as well. It is consist of application like MS Word, MS Excel, and MS PowerPoint etc. If you want to install this powerful app just go to its websites **[www.office.com/setup](https://www-office-com-setup.net/)**.

### **Find Office Product key?**

# How to find your ffice product key

Product key is the 25 digit alphanumeric Product key code. If you have purchase this Office suite online then you will get the office product key on your email. If not then find on the junk folder. But if you have purchased offline then you will get the key code on the retail card which will give to you when you have purchased this office suite from the shop keeper.

## Uninstall the previous Office Software:

1. First go to the start option.

2. Then type the program and feature in the search box. Then tap on it from the list of option.

- 3. This shows the list of installed programs in your computer.
- 4. Then click on the software which you do not want on your computer.

5. Then tap on the Uninstall option located at the top of the program list.

6. Cofirm it by clicking yes option.

7. This will remove the software.

### Download MS Office setup:

1. Go to the browser and visit to this site **office.com/setup**.

2. after that sign in your office account.

3. From the office homepage select download button. Through this downloading will start.

#### Install MS Office setup:

1. Go to the MS Office set up page, visit to **[office.com/setup](https://www-office-com-setup.net/)**.

2. Enter your 25 digit activation product key.

3. Login in your Office account with your credentials.

4. But if you are login for the first time, you have to register for creating a new MS account.

5. If you logged into the MS account then use your product key and click on install button.

6. Follow the instruction given on the screen, to complete the installation process.

### Activate MS Office setup:

1. First click on the MS Office icon.

2. You will be prompted to an office activation wizard.

3. Enter your Office activation key code.

4. Follow the instruction given on the screen to complete activation process.

Customer Care Support 24/7:

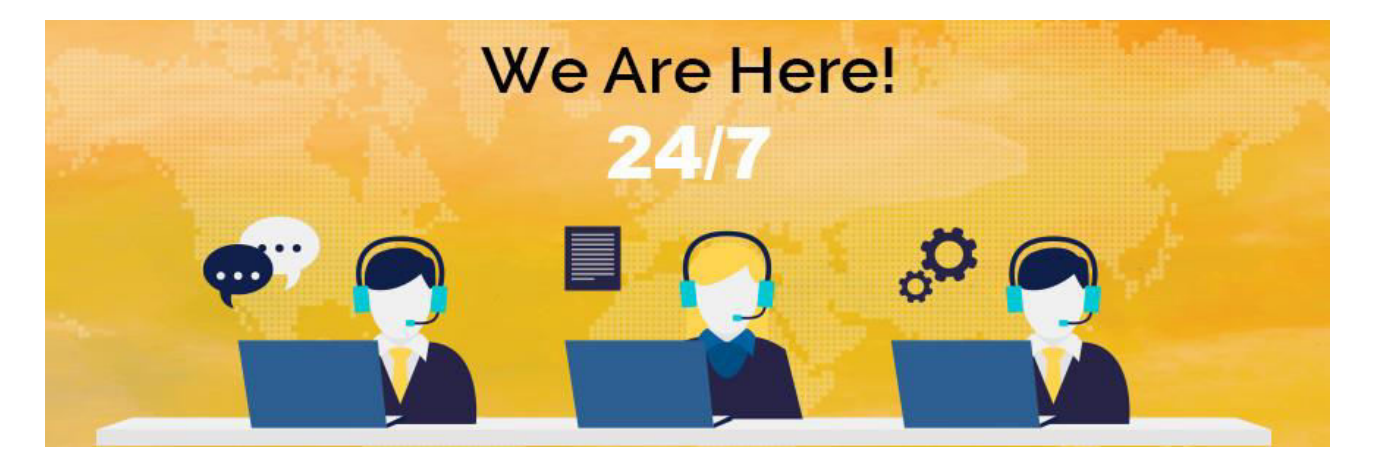

If you need any help in installation, activation and in the download process then you can contact to the customer care of MS Office for assistance. Or call on the toll free number at any time at any place. They are very supportive and available for you 24 days and 7 days a week. **[Office.com/myaccount](https://www.office-com-setup.com/myaccount)**